## **Experimenteren en modelleren**

Werkgroep 23

## *O. van Buuren en N. van Veen*

CMA

## **Model van een rijdende auto**

Leerlingen maken uit *Pulsar* 5V opgave 4 van blz. 35. Het model wordt uitgebreid met onderzoek met behulp van de technische gegevens. Uiteindelijk bepalen de leerlingen het rendement van de automotor. Zie de onderstaande modelleeropdracht.

**a** Kies een model sportwagen uit. Zoek van deze wagen een aantal zaken op (specificaties!), zoals massa, frontaal oppervlak, luchtweerstandscoëfficiënt (Engels: drag coefficient), vermogen van de motor, maximale snelheid, van 0-100 km/h in … s enzovoort. Geef je overzicht duidelijk in een tabel weer.

Noteer de bron, waar je de gegevens hebt gevonden.

- **b** Maak het model van opgave 4 (blz. 35 van je boek). Voor de grootheden in de formule van *F*w,lucht gebruik je de waarden die je bij vraag a had gevonden. Voor *F*w,rol kun je de vuistregel van 1/100·*F*<sup>z</sup> gebruiken. (Eigenlijk is *F*w,rol bandtype-afhankelijk.) Vul het juiste motorvermogen  $P_{\text{motor}}$  in van je gegevens en de juiste massa (plus een bestuurder van 80 kg).
- **c** Plot een grafiek van de energie tegen de tijd. Plaats die grafiek in je verslag.
- **d** Waarom bereik je een eindige waarde van de energie? Leg uit.
- **e** Plot een grafiek van de snelheid tegen de tijd. Plaats die grafiek in je verslag.
- **f** Klopt de specificatie van 0-100 km/h in … s, zie vraag a? leg uit.
- **g** Pas het model zodanig aan dat je de specificaties van topsnelheid en optrekken tot 100 km/h in de juiste tijd hebt, of ongeveer in de buurt. Plot de grafiek en plaats die in je verslag.
- **h** Geef een duidelijke uitleg van wat je moest aanpassen en waarom. Bepaal het rendement van de auto. Leg uit wat je gedaan hebt.
- **i** Geef een plaatje van het model met alle waarden die je gebruikt hebt. Die kun je laten zien. Plaats de cursor in de modelomgeving en rechtermuisknop: kies "model uitvoerpaneel".

## **Raketmodel fitten aan curve van een brandstofcel**

Sommige leerlingen maken modelraketten die op een brandstofcel vliegen. Van deze brandstofcellen is de stoot-grafiek te vinden. Deze kun je met behulp van modelleren in Coach6 verwerken in je model.

- **a** Schets de grafiek van de stuwkracht tegen de tijd en converteer dit naar een tabel. Koppel daarna de tabel aan de variabele die de stuwkracht in je model regelt.
- **b** Een voorbeeld van zo'n brandstofcel is B4-4. Op internet kun je daar de stoot-grafiek van vinden. Zoek dan op `B4-4 thrust', anders krijg je een boyband. Met deze stoot-grafiek is de vlucht van een raket nauwkeurig te modelleren.

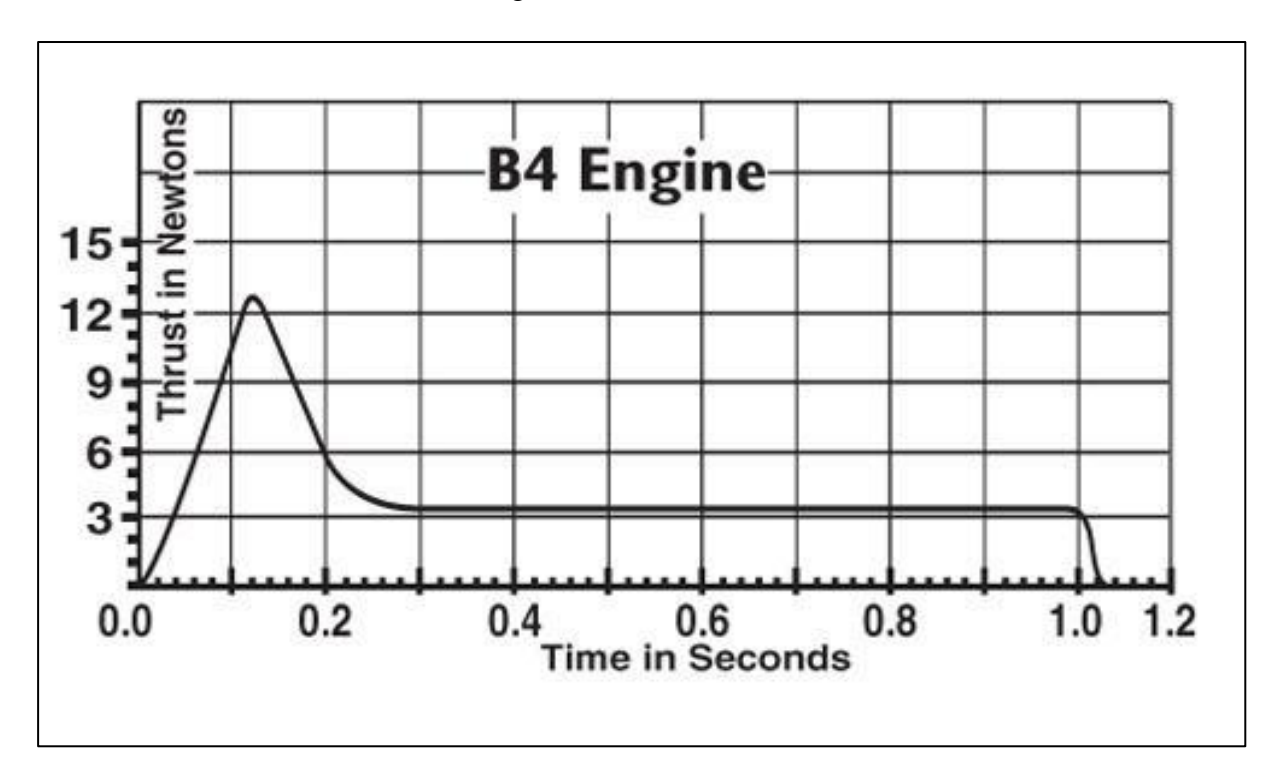